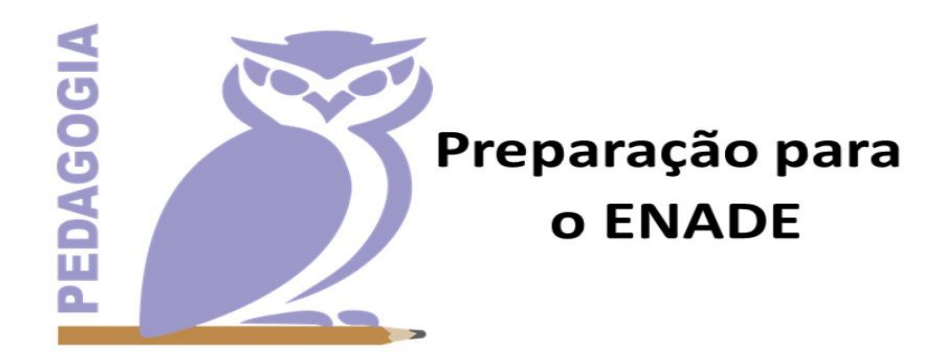

## **TUTORIAL PARA O CADASTRO NO SITE**

Para realizar sua inscrição na Preparação para o ENADE, é necessário cadastrar-se no site:<http://eventos.uniaodavitoria.unespar.edu.br/> após o cadastro o participante deve se atentar para as seguintes recomendações:

1) Login – OUVINTE – realizar inscrições – Preparação para o ENADE – realizar minha inscrição – confirmar dados e realizar inscrição.

OBSERVAÇÃO: Após a inscrição realizada com sucesso, o participante precisará inscrever-se nas atividades.

## **A COMISSÃO ORGANIZADORA**